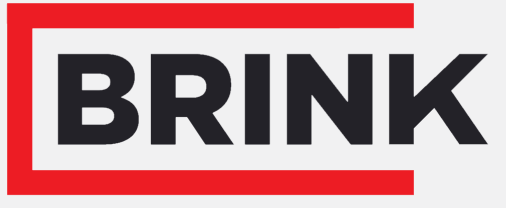

Air for life

# Prescriptions d'installation

PCB UWA-2E Français

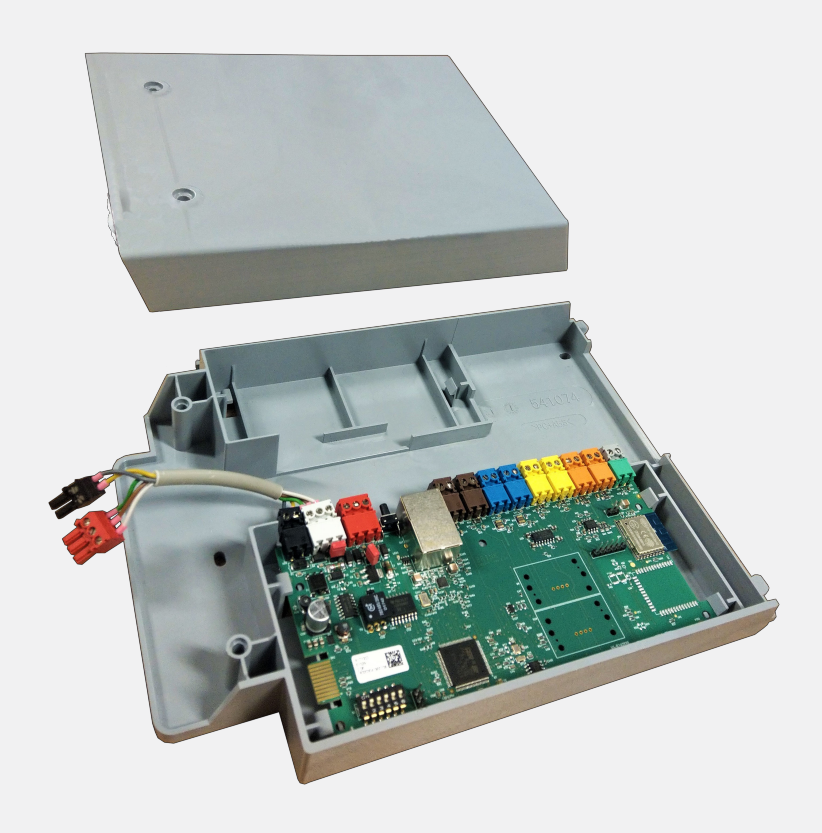

# Sommaire

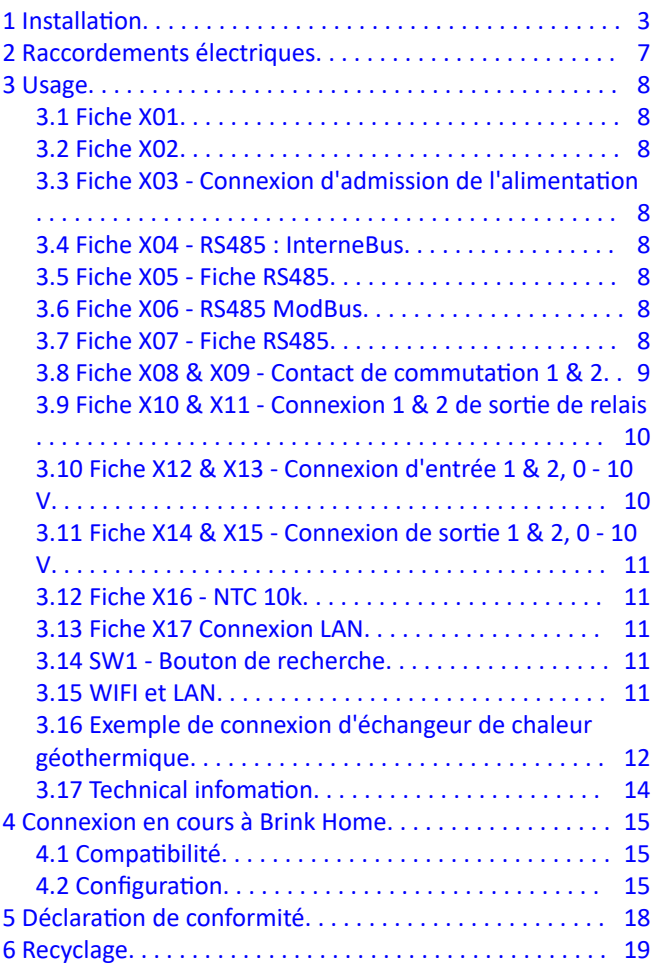

# <span id="page-2-0"></span>1 Installation

**1**

**2**

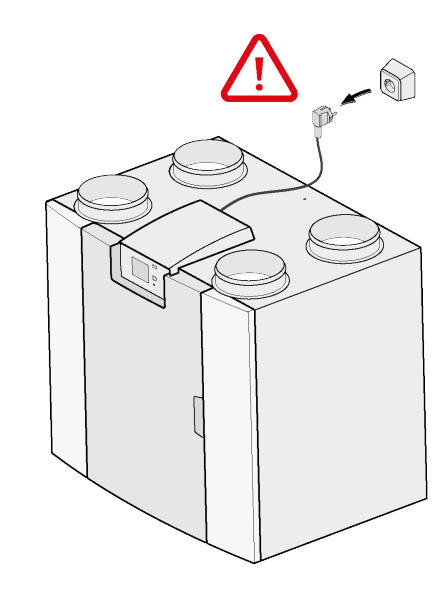

 $\bigodot$ Torx T15  $2x$  $\sqrt{2}$  $\mathcal{L}$  $2<sup>1</sup>$ 

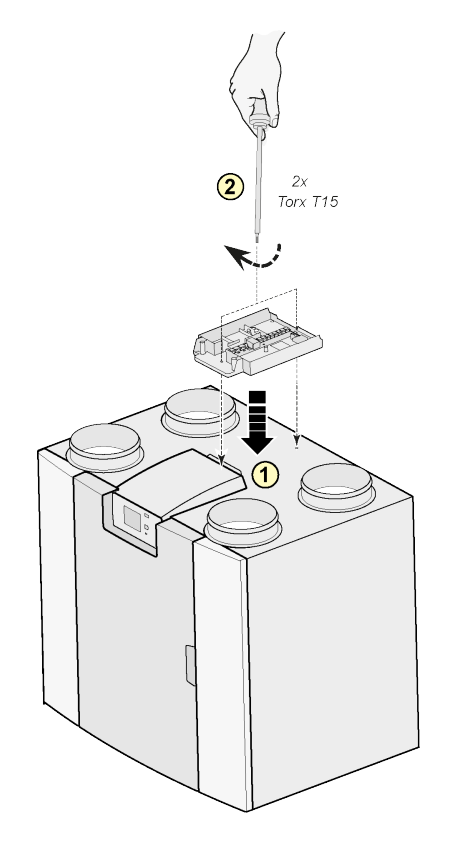

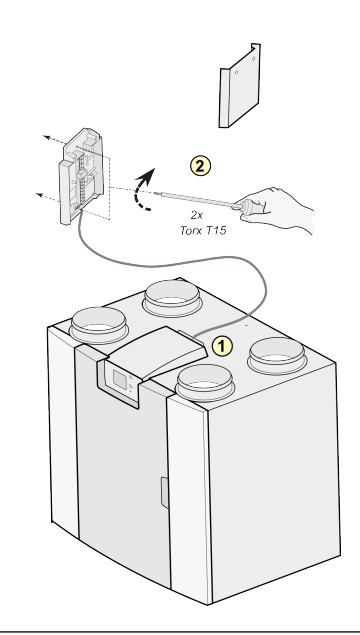

#### Remarque :

Il est également possible d'installer l'appareil contre le mur, dans le local d'installation. Un fil de branchement extra long est inclus avec le kit de PCB secondaire Plus, pour convenir à cet agencement.

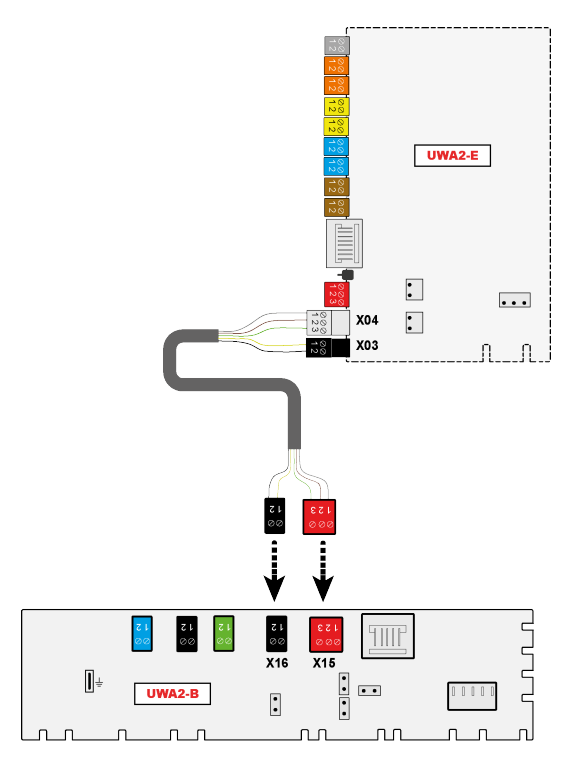

**4**

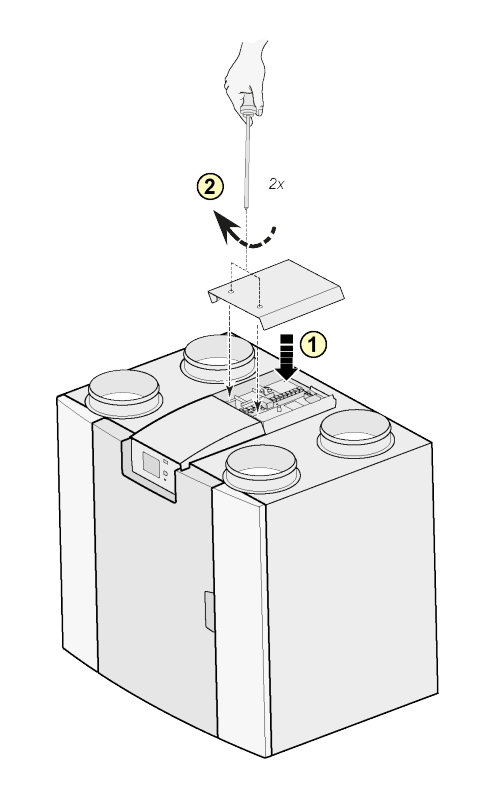

Remarque :

Après avoir monté le kit de PCB secondaire, le fil d'alimentation peut être guidé sur le côté du capuchon de PCB secondaire.

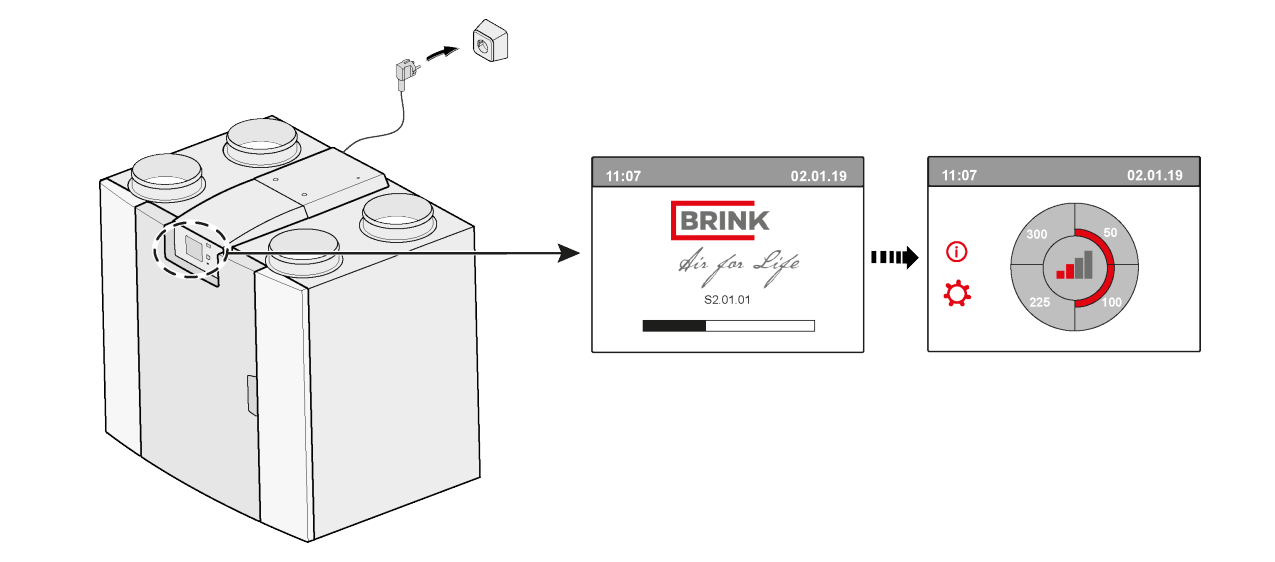

**6**

# **7**  $\overrightarrow{ }$  **14.1** Modbus  $\rightarrow$  InternalBus

Par défaut, la fiche X15 se trouvant sur la PCB principale, est utilisée pour la communication Modbus. Lorsqu'un kit de PCB secondaire est branché, la fiche est utilisée pour communiquer avec la PCB secondaire. Par conséquent, le type de communication doit être modifié dans les paramètres de l'appareil.

Il est toujours possible d'utiliser le protocole Modbus après avoir branché le kit de PCB secondaire. Cependant, le fil Modbus doit maintenant être branché sur la fiche X06 se trouvant sur la PCB secondaire.

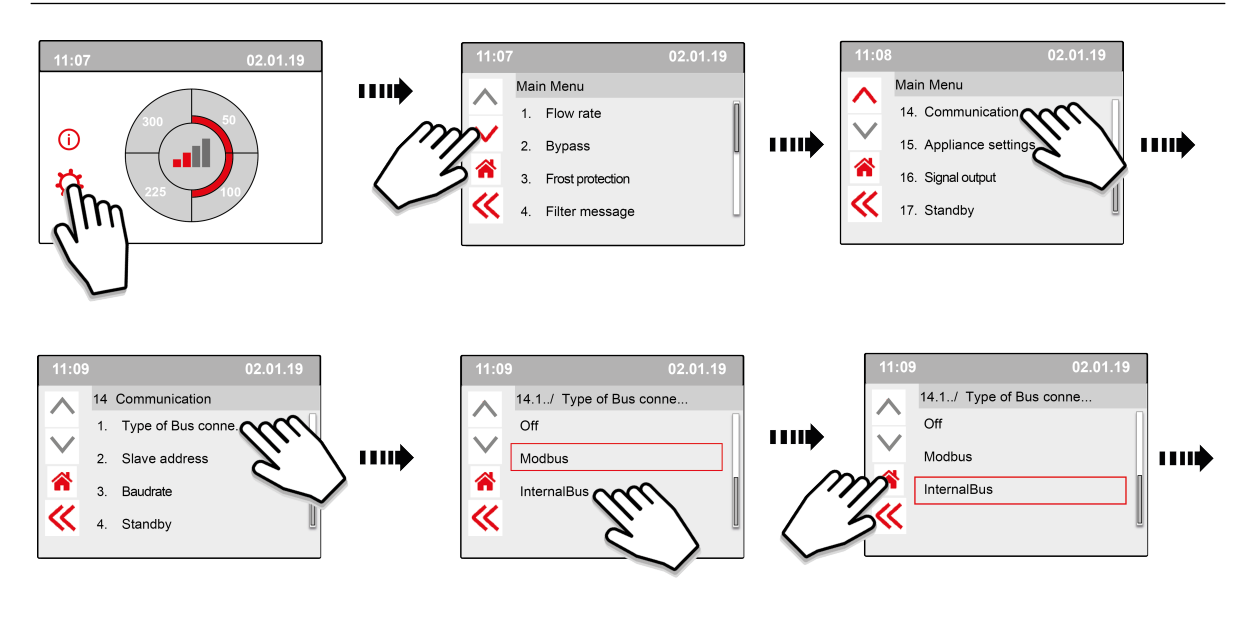

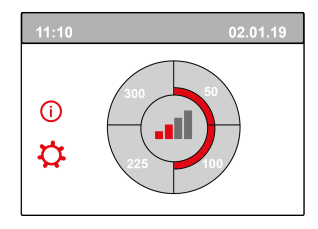

**8**

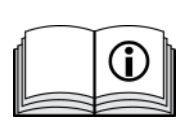

[https://www.brinkclimatesystems.nl/documenten/modbus-uwa2-b-uwa2-e](https://www.brinkclimatesystems.nl/documenten/modbus-uwa2-b-uwa2-e-installation-regulations-614882.pdf)[installation-regulations-614882.pdf](https://www.brinkclimatesystems.nl/documenten/modbus-uwa2-b-uwa2-e-installation-regulations-614882.pdf)

# <span id="page-6-0"></span>2 Raccordements électriques

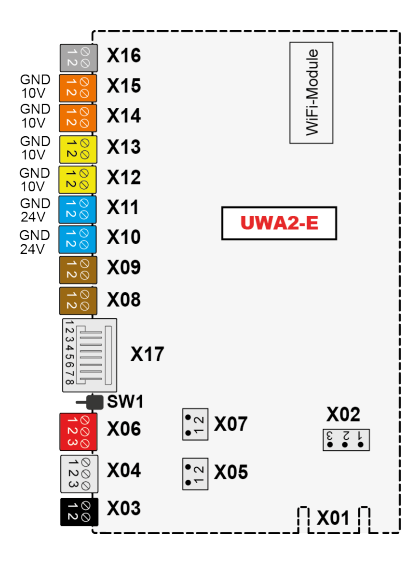

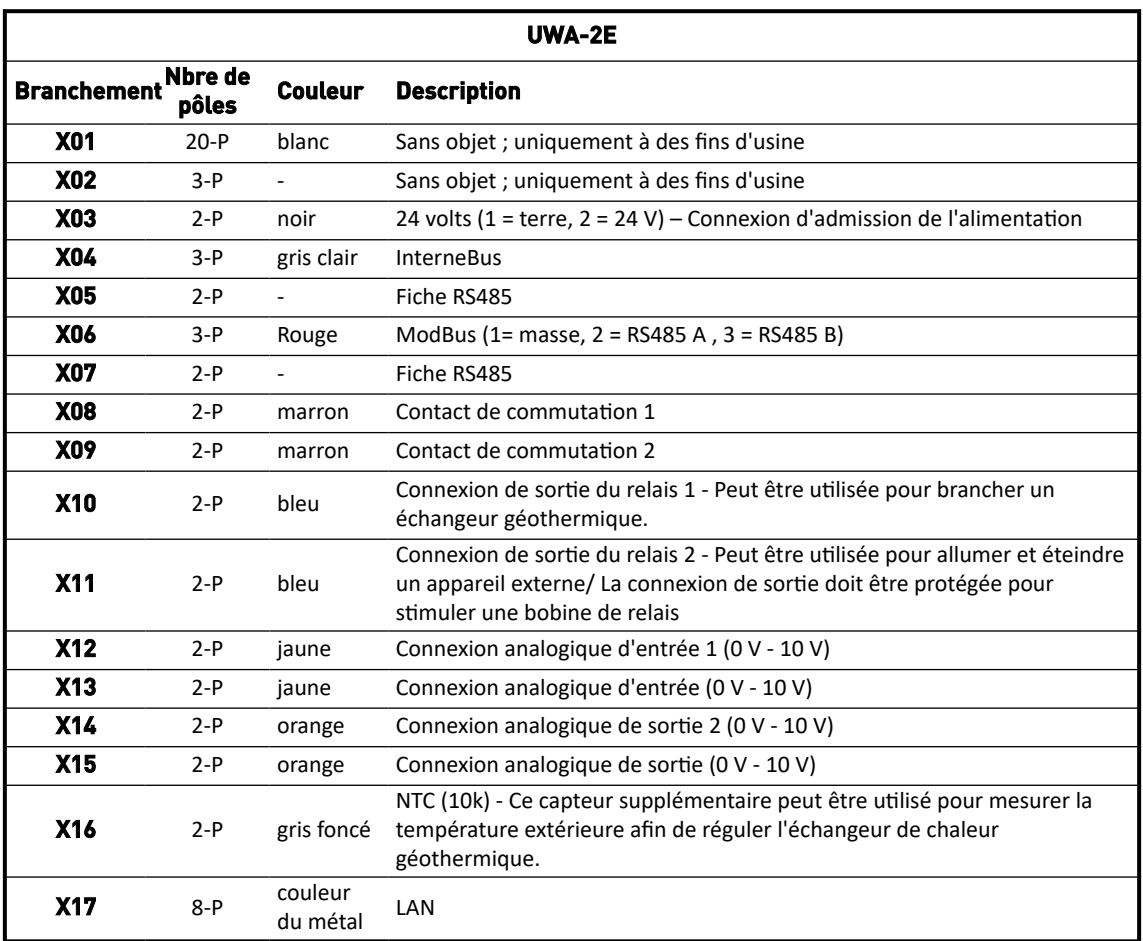

# <span id="page-7-0"></span>3 Usage

# **3.1 Fiche X01**

Sans objet ; uniquement à des fins d'usine

## **3.2 Fiche X02**

Sans objet ; uniquement à des fins d'usine

### **3.3 Fiche X03 - Connexion d'admission de l'alimentation**

Assurez-vous que tout soit bien câblé et que rien ne soit mélangé.

- $1 = \text{Term}$
- $2. = 24 V / 200 mA$

### **3.4 Fiche X04 - RS485 : InterneBus**

L'InternalBus est utilisé pour la communication entre l'imprimé de rallonge (UWA2-E) et la PCB principale (UWA2-B).

- $1. = Terre$
- 2. = InterneBus RS485 A
- $3 = InterneBus RS485B$

### **3.5 Fiche X05 - Fiche RS485**

Ce sont deux broches pour soutenir un cavalier. Si le cavalier est placé sur les broches 1 et 2, une résistance de terminaison (120 Ohm) est placée sur les lignes A et B de l'interface RS485 InternalBus (X04). Par défaut, ce cavalier est en place.

### **3.6 Fiche X06 - RS485 ModBus**

Le branchement se fait via une fiche RS485 et sera utilisé comme interface ModBus, prenant en charge le protocole ModBus (RTU) pour se connecter à un réseau ModBus. L'interface RS485 doit prendre en charge des vitesses allant jusqu'à 1 Mo/s.

- 1. Terre RS 485
- 2. Modbus RS485 A
- 3. ModBus RS485 B

Pour tout régler correctement, reportez-vous aux instructions d'installation de l'appareil en question.

## **3.7 Fiche X07 - Fiche RS485**

Ce sont deux broches pour soutenir un cavalier. Si le cavalier est placé sur les broches 1 et 2, une résistance de terminaison (120 Ohm) est placée sur les lignes A et B de l'interface RS485 ModBus (X06). Par défaut, ce cavalier n'est pas en place ; le cavalier est placé uniquement sur la broche 1.

#### PCB UWA-2E 617020-B

### <span id="page-8-0"></span>**3.8 Fiche X08 & X09 - Contact de commutation 1 & 2**

Un interrupteur externe peut être branché sur ces connexions.

Ces pièces peuvent permettre un contact Travail ou Repos. À titre d'exemple de composant externe, mentionnons le capteur de pression pour détecter une cheminée, un clapet coupe-feu, etc.

La connexion d'entrée doit passer par un interrupteur sec.

- 1. = Inter. (Terre)
- $2 =$ Inter

La fonction des deux contacts de commutation peut être programmée dans le menu 9, « Contacts de commutation », dans le système de ventilation.

- X08 est le contact de commutation 1
- X09 est le contact de commutation 2

Les options suivantes peuvent être choisies :

- **S'agit-il d'un contact Travail ou Repos ?**
- **Comment doit se fonctionner le contact de commutation ?**
	- Coupé (aucun déclenchement)
	- Allumé (fait appel au déclenchement du ventilateur Cf. C)
	- Répond aux conditions de dérivation (utiliser les paramètres du ventilateur uniquement si la dérivation est ouverte)
	- La soupape Bypass (de dérivation) est ouverte (ouvrez la soupape de dérivation en plus des réglages du ventilateur)
	- Ouvrez la soupape externe (allumez le relais 2, X11, en plus des réglages du ventilateur)
- **C. Qu'est-ce qui doit être déclenché dans le ventilateur ? Ceci peut être différent entre le ventilateur d'alimentation et celui d'extraction.**
	- Ventilateur éteint
	- Le ventilateur fonctionne au minimum absolu
	- Ventilateur selon réglage 1
	- Ventilateur selon réglage 2
	- Ventilateur selon réglage 3
	- Ventilateur selon interrupteur multiple
	- Le ventilateur fonctionne au maximum absolu

### <span id="page-9-0"></span>**3.9 Fiche X10 & X11 - Connexion 1 & 2 de sortie de relais**

Ce branchement est réglé à titre de connexion de sortie et peut stimuler un relais 24 V CC grâce à une alimentation continue maximale de 60 mA. Il peut être utilisé pour allumer et éteindre un appareil externe. La fiche \*doit être protégée pour stimuler la bobine d'un relais. Connexion de sortie : fréquence < 10 Hz.

- 1. Terre
- 2. Connexion de sortie de relais 24 V 60 mA

La fonction est identique à la fiche X19 de la carte de base UWA2-B.

Cette connexion est utilisée pour donner un message d'erreur. Si un message d'erreur est donné dans l'appareil, un contact se ferme au niveau de la fiche X19.

[Le fonctionnement de X19 sur l'UWA2-B (carte de base) est régulé conformément à l'étape numéro 16.1.]

## **3.10 Fiche X12 & X13 - Connexion d'entrée 1 & 2, 0 - 10 V**

Ces branchements sont analogiques. Ils mesureront la tension de la connexion de sortie d'un appareil branché dans la plage 0 à 10 V. La résolution est de 0,1 V, la précision doit être de +/- 0,1 V ou davantage. Temps de réaction max. 1 seconde (durée pour arriver au repos).

- 1. Terre
- 2. Vin

L'appareil doit pouvoir communiquer via 0 -10 V avec des appareils externes, notamment avec un capteur de  $CO<sub>2</sub>$ .

A cet effet, un composant à connexion de sortie 0 -10 V peut être branché sur l'une des deux connexions d'entrée X12 ou X13, 0 -10 V, de la PCB secondaire. Une tension minimum et maximum doit être saisie dans le menu des réglages, entre lesquels l'appareil doit réagir proportionnellement.

La fonction des deux connexions d'entrée 0 - 10 V peut être programmée sur le menu 10, « 0 - 10 v », du système de ventilation.

- X12 est une connexion d'entrée 1 de 0-10 v
- X13 est une connexion d'entrée 2 de 0-10 v

Les options suivantes peuvent être choisies :

- A. **La connexion d'entrée doit-elle être utilisée (ouverte / coupée) ?**
- B. **Quelle devrait être la tension minimale à laquelle les ventilateurs commenceront à augmenter le débit ? La valeur par défaut est 0 volt.**
- C. **Quelle devrait être la tension maximale à laquelle les ventilateurs seront à débit maximal ? La valeur par défaut est 10 volt.**

## <span id="page-10-0"></span>**3.11 Fiche X14 & X15 - Connexion de sortie 1 & 2, 0 - 10 V**

Ces branchements sont des connexion analogiques de sortie. Ils peuvent être utilisés pour contrôler un appareil nécessitant un signal de régulation entrant dans la plage de 0 ou 10 V. La résolution est de 0,1 V. Temps de réaction < 1 seconde (durée pour arriver au repos). Maximum 20 mA.

- 1. Terre
- 2.  $V_{\text{out}}$

Cette connexion de sortie doit être protégée contre les courts-circuits.

Par exemple : L'appareil peut envoyer un signal aux fiches 0-10 V lorsque la régulation 0-10 V a été sélectionnée pour l'échangeur de chaleur géothermique

## **3.12 Fiche X16 - NTC 10k**

Un capteur NTC 10K est branché sur cette connexion d'entrée. Cette connexion exploite un signal analogique sur le processeur. Il doit être possible de mesurer grâce à une résolution de 0,1 degré dans la plage de -20 à +60 °C. Précision +/- 0,5 °C ou mieux.

- 1. NTC (terre)
- 2. NTC

### **3.13 Fiche X17 Connexion LAN**

Cette fiche est une connexion LAN standard. L'interface doit pouvoir supporter100 Mo/s. Type de fiche : RJ45 blindé - 8 pôles

L'appareil doit pouvoir se connecter à un réseau via LAN X17 et avec Accueil Brink. L'appareil doit envoyer certains paramètres à Accueil Brink via le réseau local. L'écran doit également montrer qu'il y a une connexion via LAN et qu'il y a une connexion avec Accueil Brink.

Si un utilisateur n'utilise pas le réseau local, il doit être éteint.

### **3.14 SW1 - Bouton de recherche**

Il s'agit d'un petit commutateur qui est utilisé pour l'identification du module dans un réseau InternalBus. Type de commutateur : Bouton-poussoir momentanément Éteint – Allumé.

## **3.15 WIFI et LAN**

#### **WIFI**

Via le module WiFi sur l'UWA-2E, l'appareil peut établir une connexion sans fil à un réseau et avec Accueil Brink.

L'appareil doit envoyer certains paramètres à Accueil Brink via le réseau WiFi. L'écran doit également montrer qu'il y a une connexion via WLAN et qu'il y a une connexion avec Accueil Brink. Si un utilisateur n'utilise pas le réseau WiFi, il doit être éteint.

Connectez-vous avec l'appareil avec un écran

Lorsqu'un utilisateur souhaite enregistrer l'appareil, il doit allumer le WiFi via l'appareil. Après cela, le réseau (SSID) et le mot de passe doivent être saisis par l'utilisateur.

#### <span id="page-11-0"></span>**LAN**

L'appareil doit pouvoir se connecter à un réseau via LAN et automatiquement avec Accueil Brink.

L'appareil doit envoyer certains paramètres à Accueil Brink via le réseau local. L'écran doit également montrer qu'il y a une connexion via LAN et qu'il y a une connexion avec Accueil Brink.

Si un utilisateur n'utilise pas le réseau local, il doit être éteint.

### **3.16 Exemple de connexion d'échangeur de chaleur géothermique**

Un échangeur de chaleur géothermique peut être connecté au PCB UWA-2E.

Via l'échangeur de chaleur géothermique, il est possible de préchauffer ou de refroidir l'air extérieur, en fonction des conditions extérieures et de la soupape de dérivation.

Deux températures de commutation sont nécessaires pour la fonction d'échangeur de chaleur géothermique ; une température maximale et une température minimale. Ces températures de commutation sont réglables ; le maximum entre 15°C et 40°C, le minimum entre 0°C et 10°C.

La température extérieure de l'échangeur de chaleur géothermique est mesurée avec un autre capteur de température extérieure, connecté à X16, qui mesure la température extérieure.

Lorsque la température extérieure tombe en dessous de la température de commutation minimale, la soupape externe de l'échangeur de chaleur géothermique s'ouvrira afin que l'air extérieur froid circule à travers l'échangeur de chaleur géothermique.

La soupape de dérivation sera fermée.

Lorsque la température extérieure dépasse la température de commutation minimale et reste inférieure à la température de commutation maximale, la soupape externe de l'échangeur de chaleur géothermique se ferme afin que l'air extérieur ne traverse pas l'échangeur de chaleur géothermique. La soupape de dérivation sera réglée selon les conditions de dérivation standard.

Lorsque la température extérieure dépasse la température de commutation maximum, la soupape externe de l'échangeur de chaleur géothermique s'ouvrira afin que l'air extérieur chaud circule à travers l'échangeur de chaleur géothermique.

La soupape de dérivation sera ouverte.

Lorsque la température extérieure tombe en dessous du point de commutation maximal en fonction d'une hystérésis de 0,5 degré Celsius, la soupape externe de l'échangeur de chaleur géothermique doit être fermée. La soupape de dérivation sera réglée selon les conditions de dérivation standard.

Un signal élevé-faible (10 V - 0 V) ou une connexion de sortie de relais (24 V - 0 V) est utilisé pour réguler la soupape externe.

Par exemple : Le signal élevé est la soupape ouverte, le signal faible est la soupape fermée (réglable).

Un échangeur de chaleur géothermique peut être branché sur une fiche X10, X11, X14 ou alors X15 à 2 pôles. Branchez la sonde de température extérieure à la fiche X16.

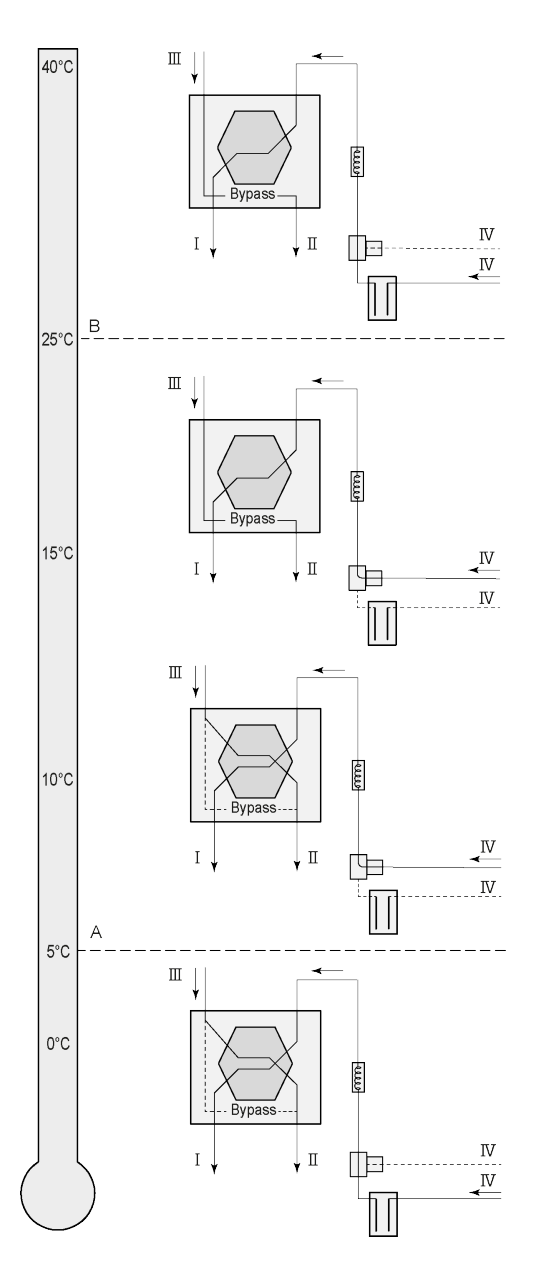

Selon le type de soupape, l'échangeur de chaleur géothermique peut être branché sur un branchement différent de la PCB Plus : X10 n°. 1 & 2 - Connexion de sortie de relais 1 (Réglage d'usine)

X11 n°. 1 & 2 - Connexion de sortie de relais 2 X14 n°. 1 & 2 - Connexion analogique de sortie 1 (0 - 10 V)

X15 n°. 1 & 2 - Connexion analogique de sortie 2 (0 - 10 V)

Connectez la sonde de température extérieure au <sup>n</sup>°. 1 et n°. 2 de la fiche X-16 à 2 pôles.

A = Température min.

B = Température maxi.

I = à l'habitation II = Vers l'extérieur III = De l'habitation IV = De l'extérieur

Lors de l'utilisation d'un échangeur de chaleur géothermique, le paramètre 11.1 doit être changé pour être mis de « OFF » à « ON ».

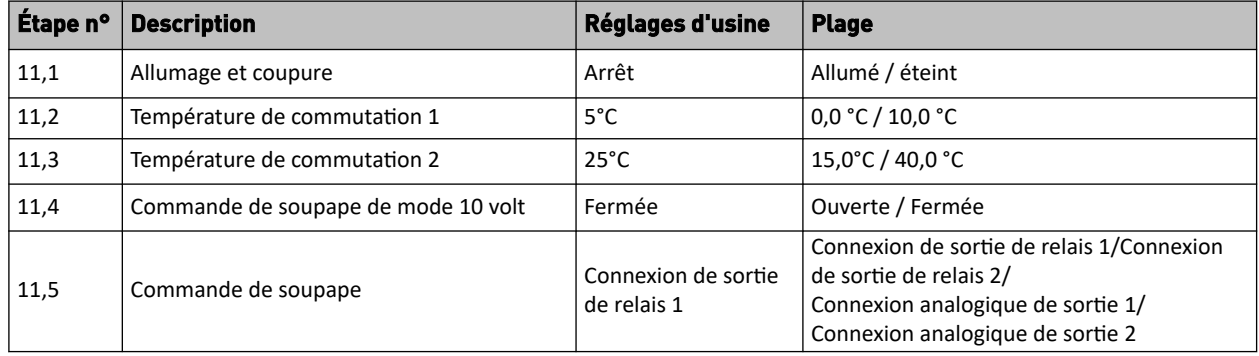

# <span id="page-13-0"></span>**3.17 Technical infomation**

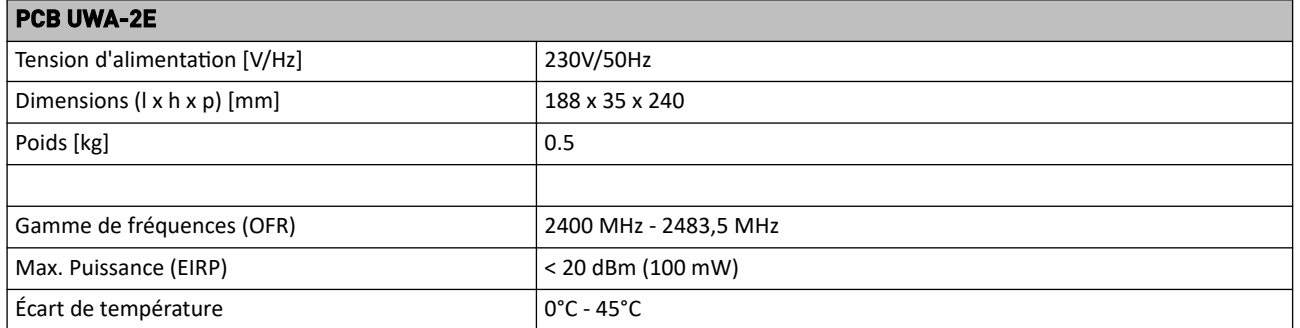

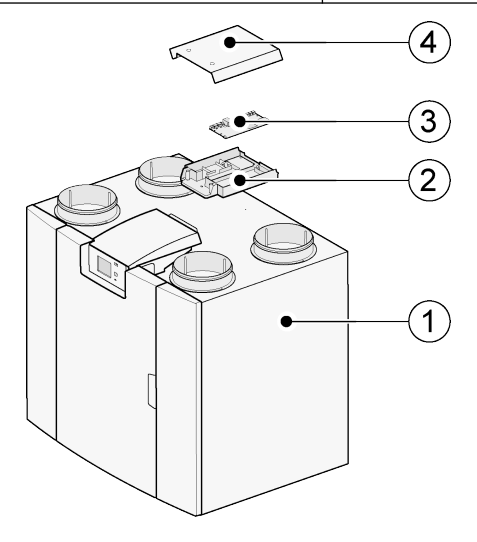

- 1. 1 =L'appareil PCB UWA-2E avec circuit imprimé de base installé
	- 2 = Plaque de montage circuit imprimé Plus
	- 3 = Circuit imprimé Plus
	- 4 = Chapeau d'obturation circuit imprimé Plus

# <span id="page-14-0"></span>4 Connexion en cours à Brink Home

# **4.1 Compatibilité**

Veuillez consulter le numéro de série de l'appareil de ventilation et le tableau suivant pour vérifier si le système est pris en charge.

**Numéro de série Flair**

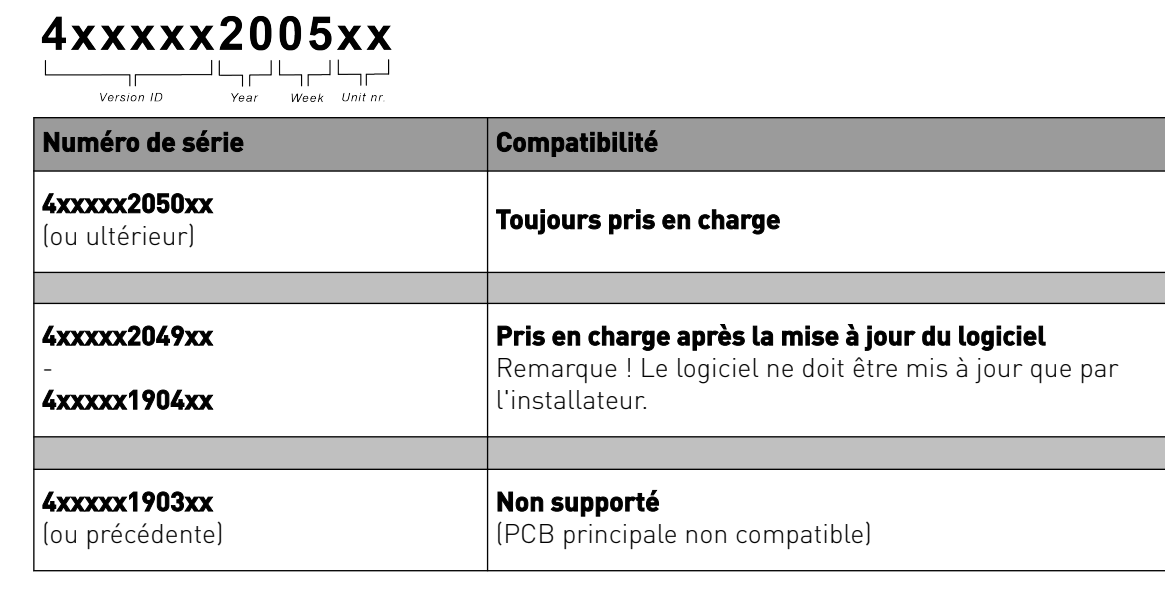

# **4.2 Configuration**

**1** Réglez le type de connexion bus sur InternalBus (Menu 14.1)

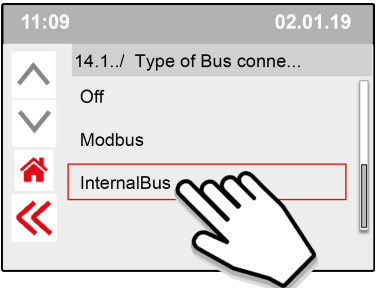

Appuyez sur << pour confirmer le réglage de InternalBus.

**2** Réglez le type de connexion Wi-Fi ou LAN (Menu 13.1 )

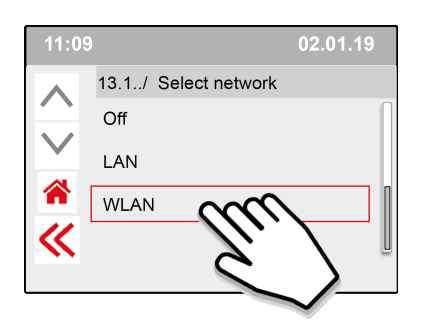

Appuyez sur << pour confirmer le réglage WLAN.

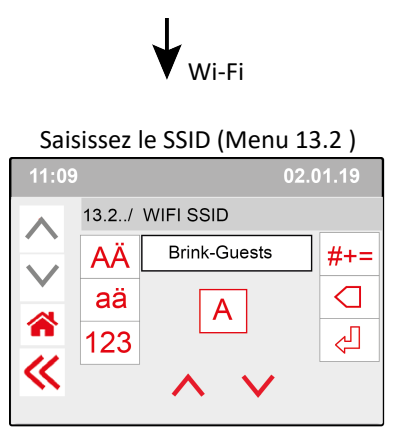

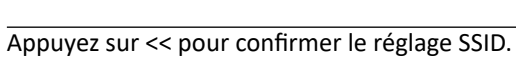

Saisissez le mot de passe SSID (Menu 13.3)

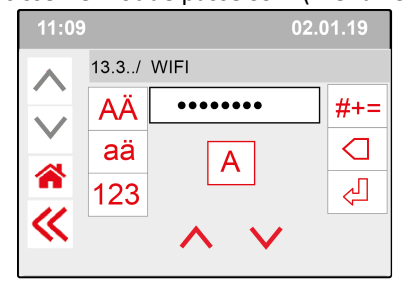

Appuyez sur << pour confirmer le mot de passe SSID.

Spécifications Wi-Fi

- $-802.11 b/g/n/e/i$
- 802.11 n (2,4 GHz)
- Accès Wi-Fi protégé (WPA)/WPA2/WPA2- Entreprise/Configuration Wi-Fi protégée (WPS)

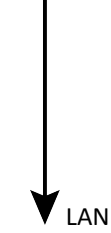

Passez directement à l'étape 3 - Saisissez et validez le mot de passe d'accueil Brink

**3** Saisissez et validez le mot de passe d'accueil Brink

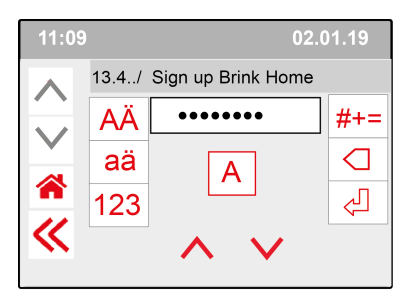

Appuyez sur << pour confirmer le mot de passe Brink-Home.

#### **Conditions concernant le mot de passe :**

Au moins 8 caractères, comportant au moins une lettre minuscule et une lettre majuscule ainsi qu'un chiffre ou caractère spécial.

Le même mot de passe est requis à l'étape 5

**4** Vérifiez la connexion sur le menu principal (cela peut prendre quelques minutes).

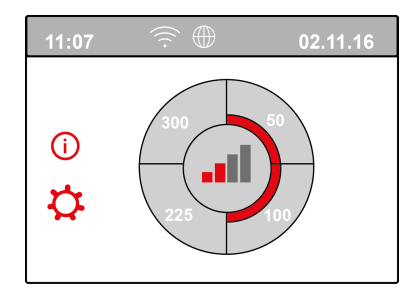

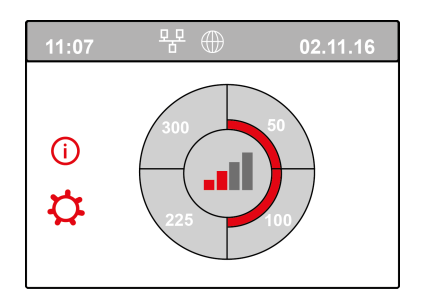

Connexion Wi-Fi établie Connexion LAN établie

**5** Enregistrer le compte et le système sur le portail d'accueilBrink (www.Brink -home.com)

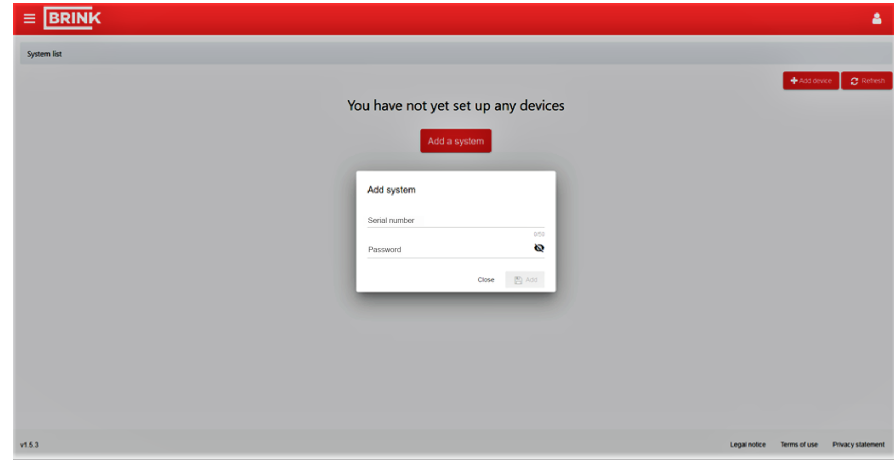

Saisissez ici le numéro de série à 12 chiffres du Flair (il se trouve sur la plaque signalétique derrière le capot avant).

Saisissez le mot de passe de l'étape 3

# <span id="page-17-0"></span>5 Déclaration de conformité

Cette déclaration de conformité est établie sous la seule responsabilité du fabricant.

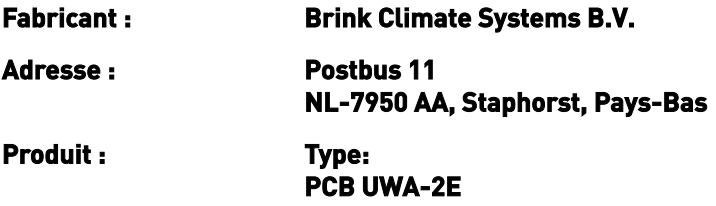

Le produit décrit ci-dessus est conforme aux normes suivantes :

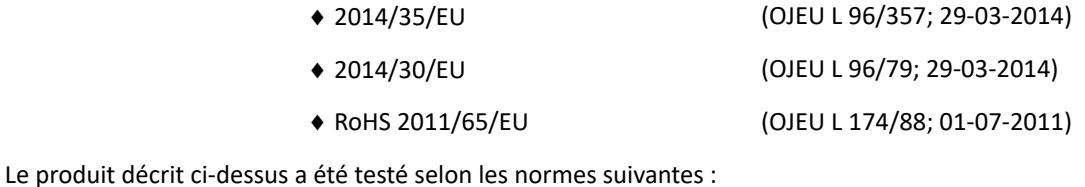

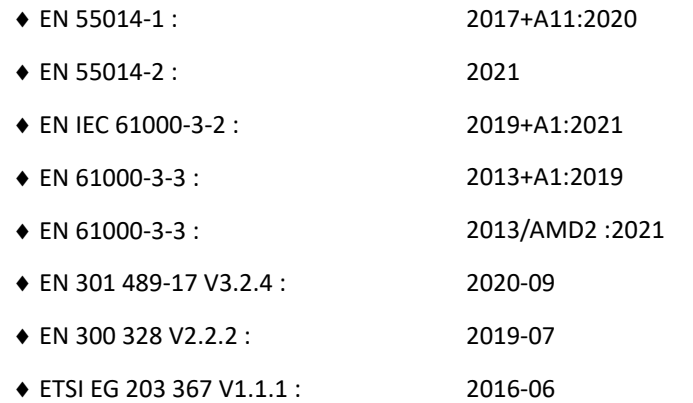

EU-Type Examination Certificate 40053664 ; VDE Testing and Certification Institute (0366) EU-Type Examination Certificate 172141366/AA/01 ; Telefication B.V.(0560)

◆ EN 62311 2018

Staphorst, 17-09-2021

A. Hans Directeur

# <span id="page-18-0"></span>6 Recyclage

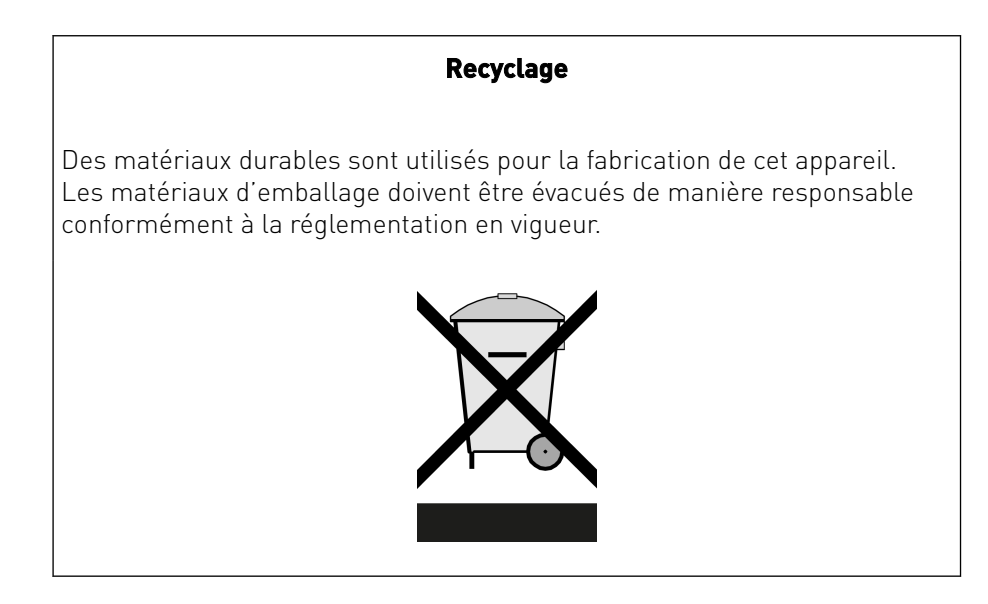

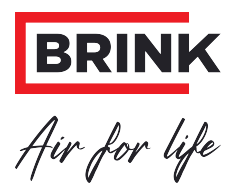

#### **Brink Climate Systems B.V.**

P.O. Box 11, NL-7950AA Staphorst T: +31 (0) 522 46 99 44 E: info@brinkclimatesystems.nl www.brinkclimatesystems.nl